# **AVERTISSEMENT**

Depuis 2019, le test de capacité raisonnement abstrait a subi quelques changements. Nous ne savons pas si ces changements sont temporaires ou définitifs. Nous tenons cependant à vous en faire pour améliorer votre préparation à ce type de test.

ORSEU ne peut en aucun cas être tenu responsable de ces changements qui incombent uniquement au Selor.

#### **1. Les principaux changements par niveau**

A notre connaissance, seuls les tests des niveaux A, B et D ont subi des changements. Pour le niveau C, le test avec les dés semble toujours au programme.

#### ➢ **Niveau A : suppression de l'exercice des dominos**

Pour le niveau A, les dominos ont été remplacés par des **dés**. Ce changement, intervenu en 2019, s'applique aussi bien aux tests génériques qu'aux tests d'accession.

Pour les examens de niveau Master organisés en 2021, le test de raisonnement abstrait était un test avec **diagrammes**, similaire à ceux des concours de la fonction publique européenne (concours EPSO). Vous pouvez vous y préparer avec cet ouvrage : [QCM de](https://www.orseu-concours.com/fr/livres-formation-eu-epso/396-livre-qcm-de-raisonnement-abstrait-edition-2017-epso.html)  [raisonnement abstrait](https://www.orseu-concours.com/fr/livres-formation-eu-epso/396-livre-qcm-de-raisonnement-abstrait-edition-2017-epso.html) des concours des institutions européennes<sup>1</sup>.

#### ➢ **Niveau B : exercice de raisonnement comparatif**

Pour certains examens de niveau B, le test de capacité de raisonnement abstrait a été remplacé en 2020 par un test de **raisonnement comparatif**. Ce test se présente comme suit :

On connait la relation entre A et B et la relation entre B et C. On cherche la relation entre A et C. Par exemple :

(a) A est plus petit que B

(b) B est plus petit que C

Que dire de A par rapport à C ?

5 options :

- (a) On ne peut pas définir la relation entre A et C
- (b) A est plus grand que C
- (c) A est plus petit que C
- (d) A n'est pas plus grand que C
- (e) A n'est pas plus petit que C

<sup>1</sup> Ouvrage de préparation aux concours EPSO publié par ORSEU en 2017.

Pour le moment, ORSEU ne prépare pas à ce type de test.

#### ➢ **Niveau D : remplacement des figures géométriques par des objets**

Pour le test de niveau D (avec boutons), les figures géométriques ont été remplacées en 2020 par des **objets** (vélos, voitures, fleurs, arbres, personnes, etc.). Les principes de déduction ne change pas. La méthodologie présentée dans le livre reste donc valable.

#### **2. Suppression de la feuille de brouillon**

Lors du passage des tests de niveaux Bachelier et Master, nous avons constaté que les feuilles de brouillon n'étaient plus autorisées.

Cette suppression n'est pas gênante pour deux raisons :

- pour le test avec dés, il n'est plus nécessaire de rechercher la signification de tous les dés et donc, de la noter ;
- pour les tests avec diagrammes, la méthodologie a été conçue pour des tests EPSO où la feuille de brouillon n'est pas non plus autorisée.

#### **3. Nouveau format pour le test avec les dés**

Le test avec les dés a aussi subi quelques transformations. Nous présentons ici celles que nous avons constatées en 2019 pour le niveau A.<sup>2</sup>

- L'épreuve est divisée en 3 étapes. Chaque étape dure 10 minutes et comporte 15 questions.
- Les séries sont classées par ordre croissant de difficulté. Il en va de même pour les questions à l'intérieur de chaque série.
- Le nombre de dés et de figures augmentent progressivement :

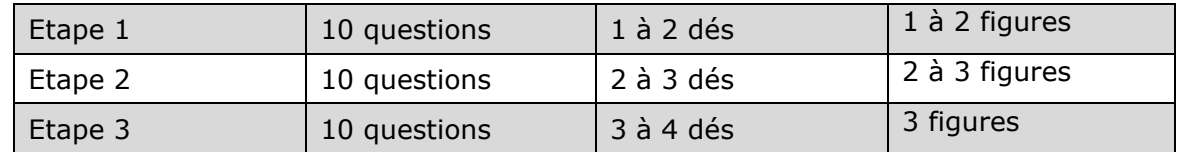

- Le changement de taille a disparu. Les transformations sont : couleur, forme, trait horizontal, trait vertical et permutation.
- Les questions sont désormais indépendantes : les figures de base changent à chaque question. Il faut donc trouver la signification des dés pour chaque question.

<sup>&</sup>lt;sup>2</sup> Pour le niveau bachelier en 2021, nous n'avons pas observé les trois premiers changements (décomposition du test en 3 étapes, séries et questions classées par ordre croissant de difficulté et augmentation progressive du nombre de dés et de figures. En revanche, les questions étaient également indépendantes et le changement de taille avait lui aussi disparu.

### **4. Aménagement de la méthodologie**

Ces changements amènent à revoir certains points de la méthodologie.

### **Comme les questions sont indépendantes, il est inutile de chercher la signification de tous dés**.

Pour gagner du temps, cherchez uniquement la signification des dés figurant dans la barre des tâches.

Considérons l'exemple 1. Pour trouver la bonne option, il suffit de trouver la signification du dé 4. La méthodologie permettant de la trouver est identique à celle décrite dans le livre.

# Exemple 1

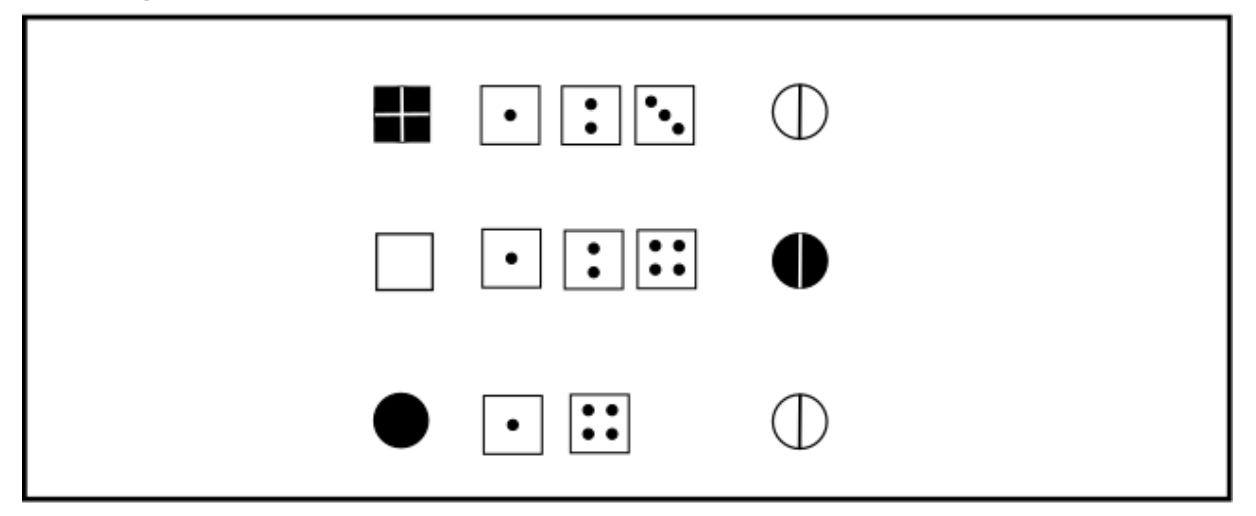

Tâche

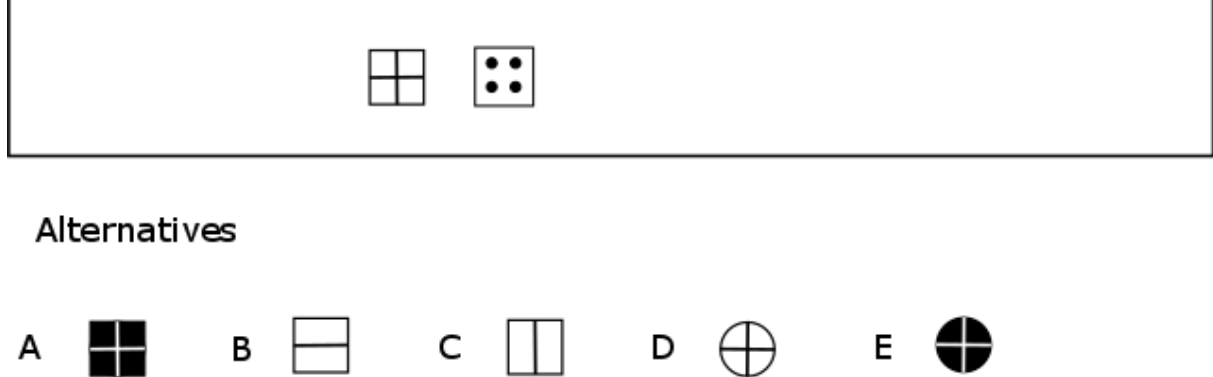

La signification du dé 4 se déduit de la dernière ligne de l'écran supérieur.

Le dé 1 est le seul dé commun aux trois lignes. A chaque fois, on observe un changement de couleur. Le dé 1 correspond donc au changement de couleur.

Dans la troisième ligne, outre le changement de couleur produit par le dé 1, on remarque qu'un trait vertical a été ajouté au cercle. Le dé 4 correspond par conséquent à l'ajout (ou à la suppression) d'un trait vertical.

Comme le carré présent dans la barre des tâches possède un trait vertical, il doit être retiré pour obtenir la figure de droite. La bonne réponse est donc l'option B.

## **Lorsque la barre des tâches comporte plusieurs dés, il est parfois inutile de rechercher individuellement la signification de chaque dé.**

L'exemple 2 illustre ce principe.

# Exemple 2

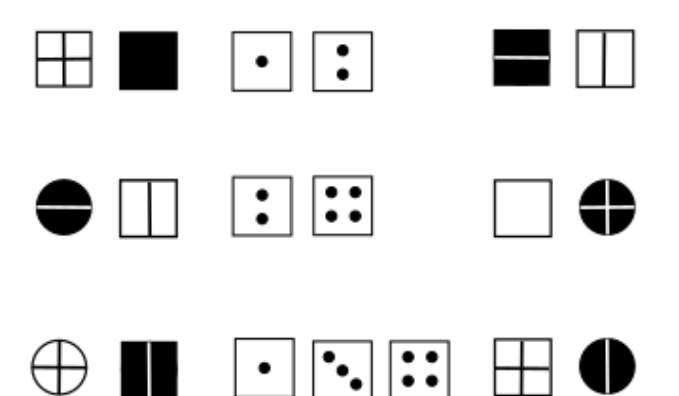

Tâche

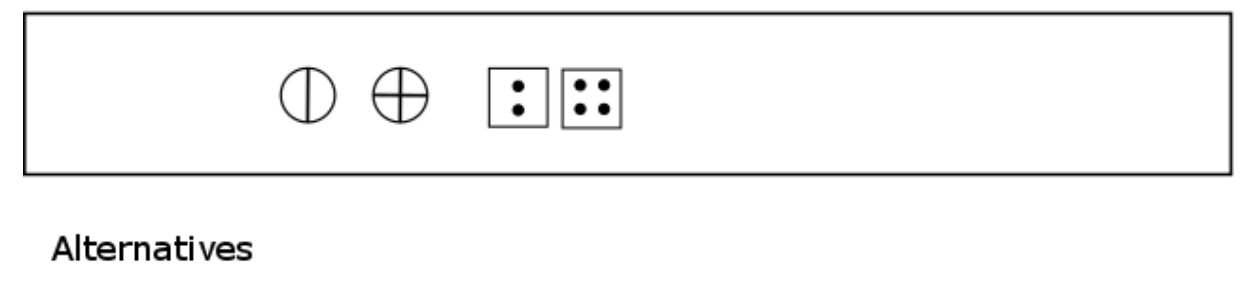

 $\mathsf{A} \ominus \bigcirc \mathsf{B} \bigoplus \mathsf{C} \oplus \mathsf{C} \oplus \mathsf{D} \oplus \mathsf{D} \oplus \mathsf{D}$  $E_{\parallel}$ 

Ici, nous devons rechercher la signification des dés 2 et 4. Nous voyons que ces dés figurent dans la deuxième ligne de l'écran supérieur. Pour trouver la bonne réponse, il suffit donc d'appliquer aux figures de la barre des tâches les transformations observées dans l'écran supérieur.

On voit dans la deuxième ligne de l'écran supérieur que les figures permutent et qu'un trait vertical est ajouté ou retiré. En appliquant ces deux changements aux figures de la barre des tâches, on obtient les figures de l'option A. La bonne réponse est donc l'option A.

Si vous constatez d'autres changements, n'hésitez pas à nous en faire part en adressant un courriel à [concours@orseu.com.](mailto:concours@orseu.com) Nous pourrons ainsi, le cas échéant, procéder à des mises à jour. Merci.